CINAHL Heading(シソーラス)と検索履歴を使った基本の検索方法

テーマ:小児病棟に入院している子供の保護者に向けた看護師のサポートに関する研究 ※子供(infant&child):0 歳~12 歳前後 ※保護者:家族や介護者 ※看護師のサポート:精神的側面

テーマから検索ワードを作ってみると、以下のようになります。 Child・Hospitalization・Family・Nurse・Support

1. まず CINAHL Heading で「Child」に対するシソーラス用語を検索してみます。

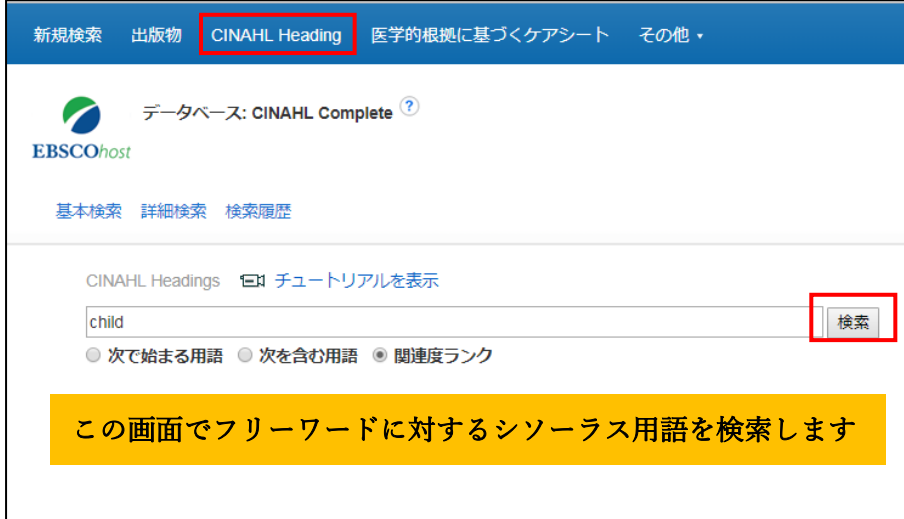

候補の中で、2 ページ目に表示されていた「Child. Hospitalized」を選択し、 「検索データベース」をクリックします。

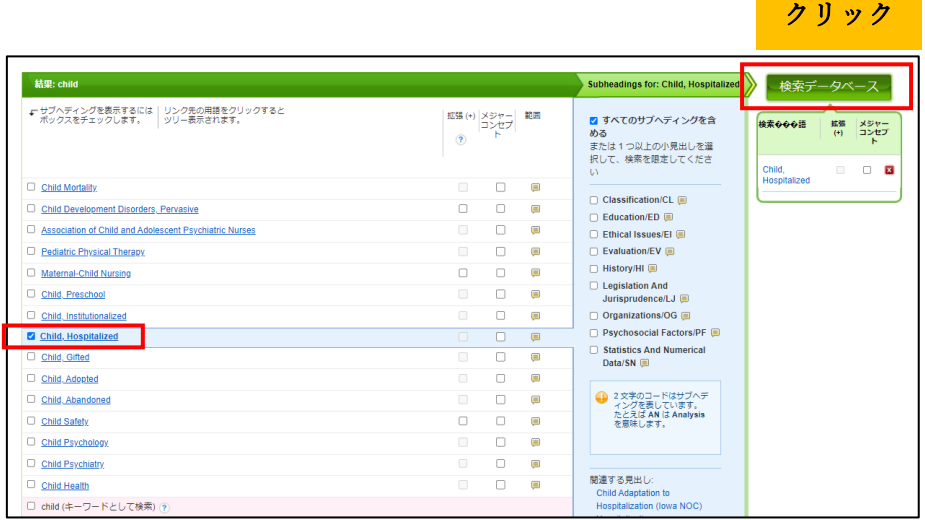

結果は 5,012 件でした。

\*「検索履歴」から、これまでの検索が確認できます。

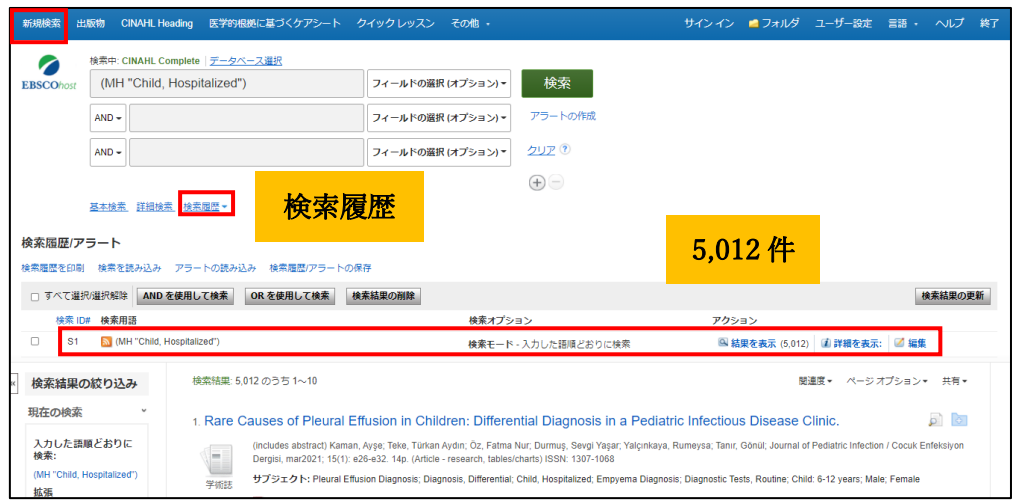

2. 次に、「Family」を CINAHL Heading で検索してみましたが、表示された CINAHL Heading の候補の中では、今回のテーマと合致するサブジェクト用語を見つけることが 出来ませんでした。

そこで CINAHL Heading を使うことをあきらめ、通常のキーワード検索を行うことにしま す。上部タブの中にある新規検索(必ず新規検索ボタンを押してください)をクリック、 検 索窓に「Family」を入力し検索を実行します。

その結果は 347,464 件でした。

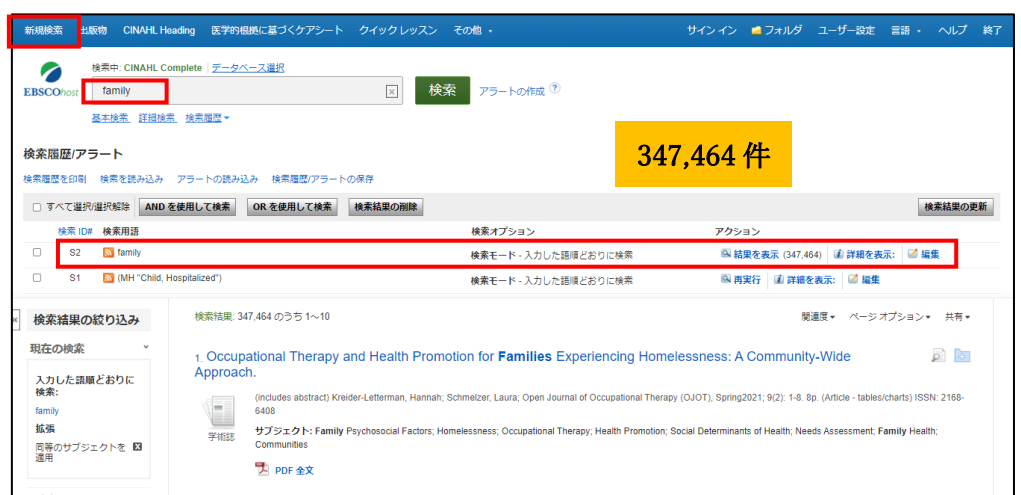

3. 次に「看護師のサポート」に値するサブジェクト用語を見つけるため CINAHL Heading で、nursing support と入力し検索してみました。

候補の用語の中で「Support, Psychosocial」を選択し、検索データベースをクリック。

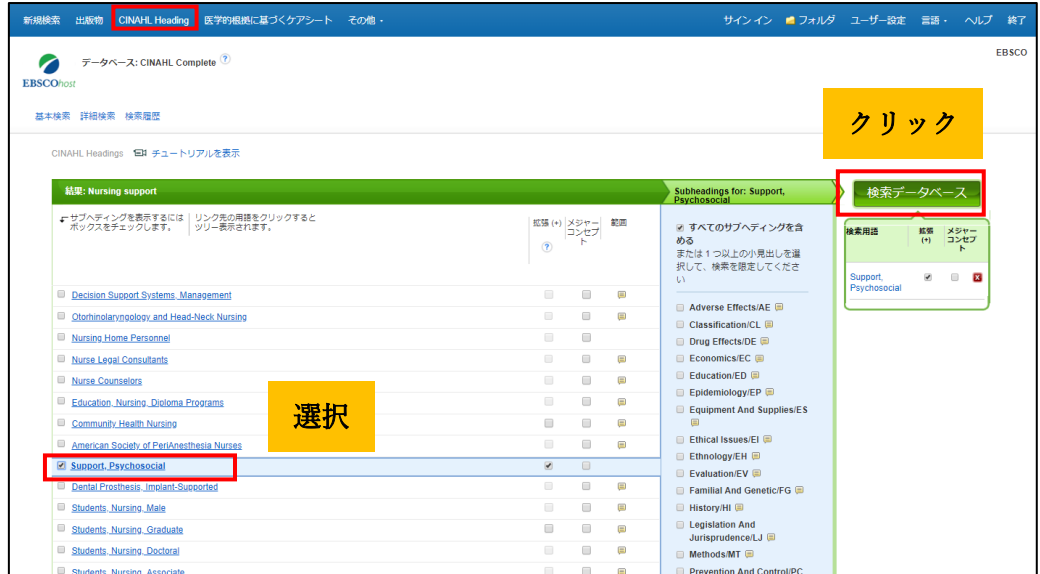

検索結果は 89,126 件でした。

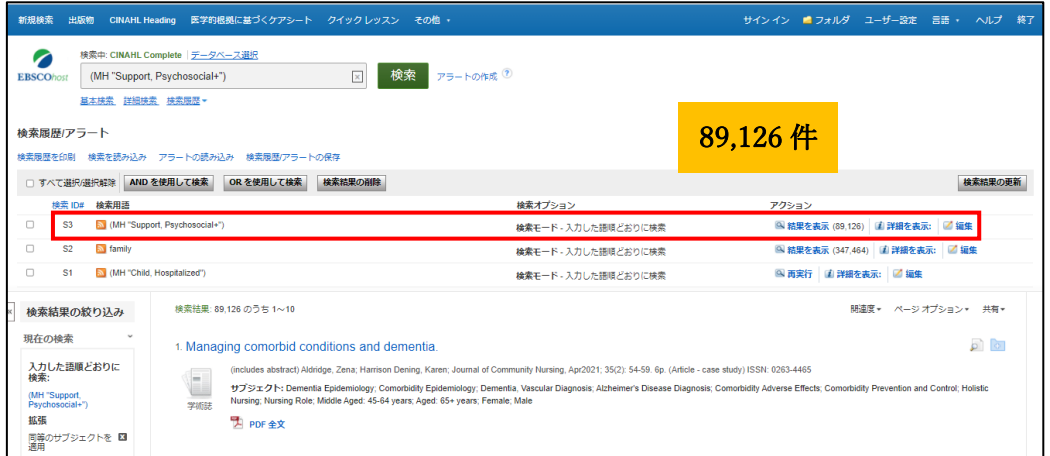

4. 今回のテーマに近い文献を探し出すため、これまでの 3 つの検索結果を「AND 検索」 にかけてみることにしました。

「検索履歴」のリンクをクリックしこれまでの検索、S1・S2・S3 にチェックを入れ、

「AND を使用して検索」をクリックします。

その結果、207 件まで絞ることが出来ました。

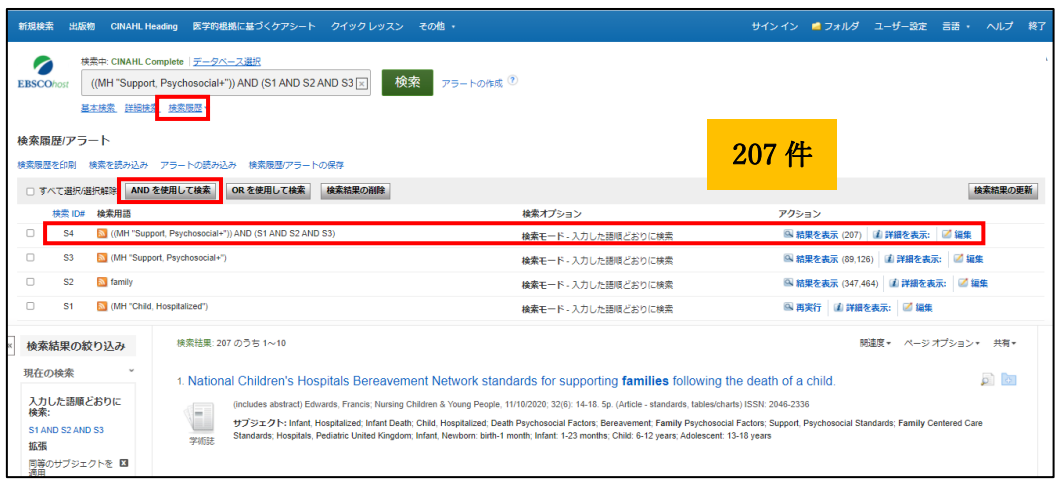

- 5. 207 件の検索結果を、さらにサブジェクト毎に確認することが出来ます。
	- ➡ 画面左に表示された「サブジェクト:大見出し」を見てみます。

child, hospitalized (176)、parents (56)、support, psychosocial (49)、pediatric nursing (39)、 family (38)、professional-family relations (31) などが挙がっていました。

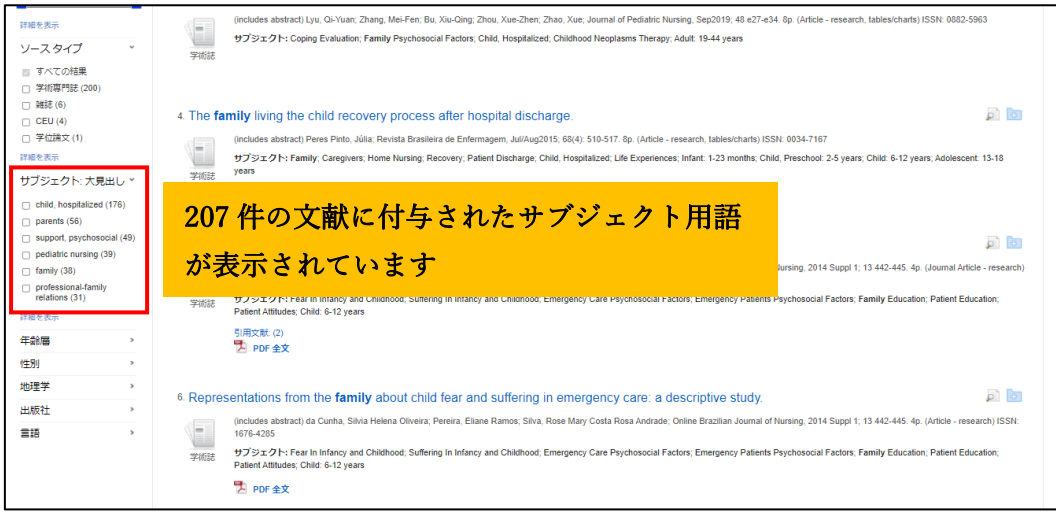

6.今回は「保護者に対する看護師の精神的サポート」に関する論文が欲しかったので、 「support, psychosocial (49)」をクリックし、関連の 49 論文をあたることにします。

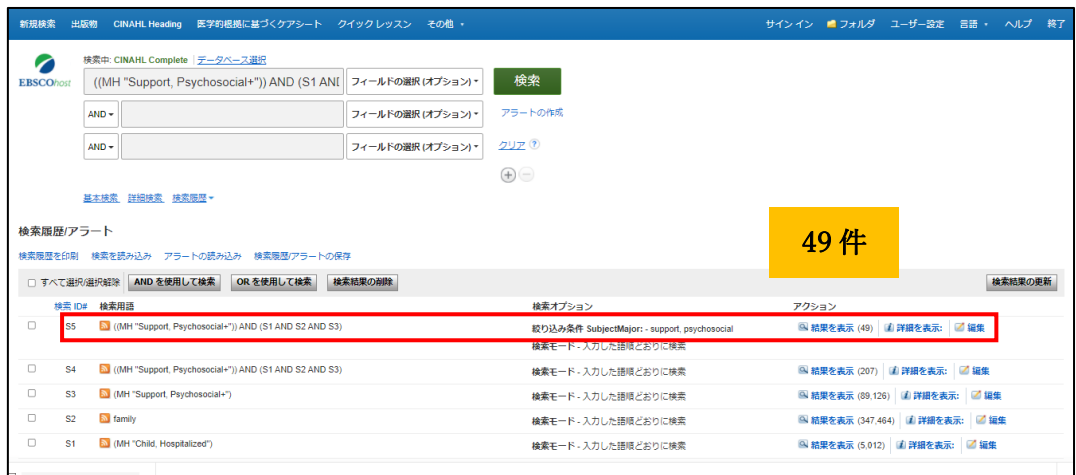

使用データベース:CINAHL Complete 検索日:2021 年 5 月

#### シソーラス(統制語)とは?

データベース固有の「用語集(リスト)」です。いろいろな表現がある言葉(=エントリーターム/ 検索語)を、一つの言葉(=シソーラス/統制語)に置きかえる機能を担います。

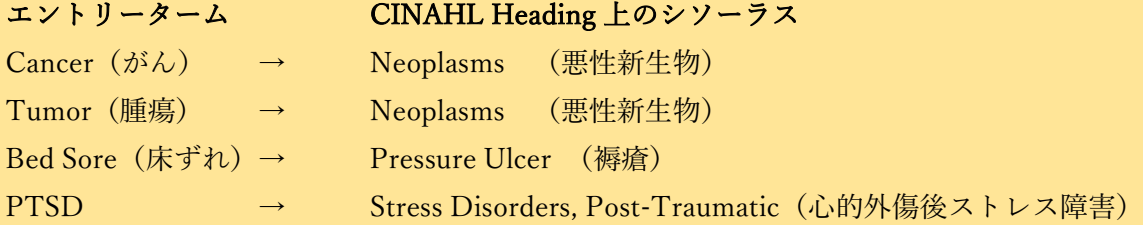

文献にサブジェクト用語を付与する際、CINAHL では必ず CINAHL Heading の用語を 用いており、同じテーマの文献には常に統一された用語が付与されるよう管理しています。

#### EBSCO Information Services Japan 株式会社

〒164-0001 東京都中野区中野 2-19-2 中野第ⅠOS ビル 3 階 Tel:(03)5342-0701 Fax:(03)5342-0703 E-mail:[jp-medical@ebsco.com](mailto:jp-medical@ebsco.com)

 使用データベース:CINAHL Complete ※ご契約中の CINAHL バージョン及び検索時期によって検索結果数は異なります。  $\overline{a}$ 検索日:2021 年 5 月 予めご了承ください。

### CINAHL Heading(シソーラス)と検索履歴を使った基本の検索方法 ②

CINAHL Heading(シソーラス)検索結果の掛け合わせ検索「OR を使用して検索・AND を使用 して検索」及び CINAHL Heading の Sub Heading(副項目)の検索例

テーマ:指に障害がある患者さんに対して、Fingertip touch の回復度合いを評価するための 測定機器の情報を知りたい。

事例から想定される単純な検索ワードを作ってみると、以下のようになります。 接触(Touch)・機器(Instrument)・評価(Assessment)

1. まず CINAHL Heading で「Touch」に対するシソーラス用語を検索してみます。

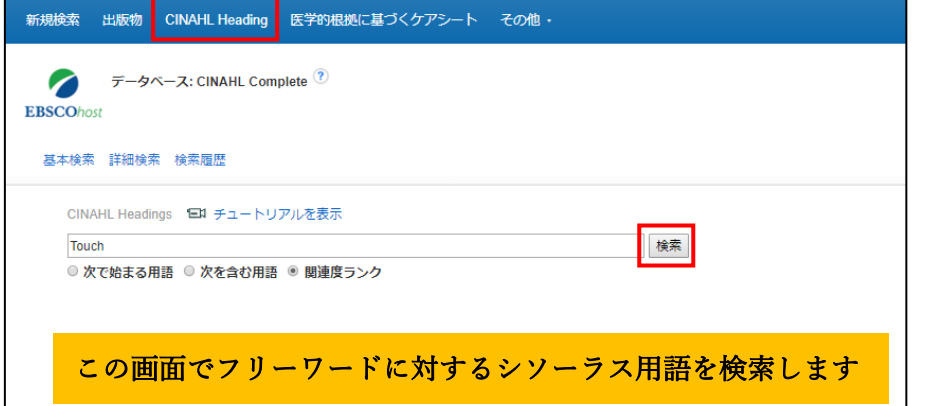

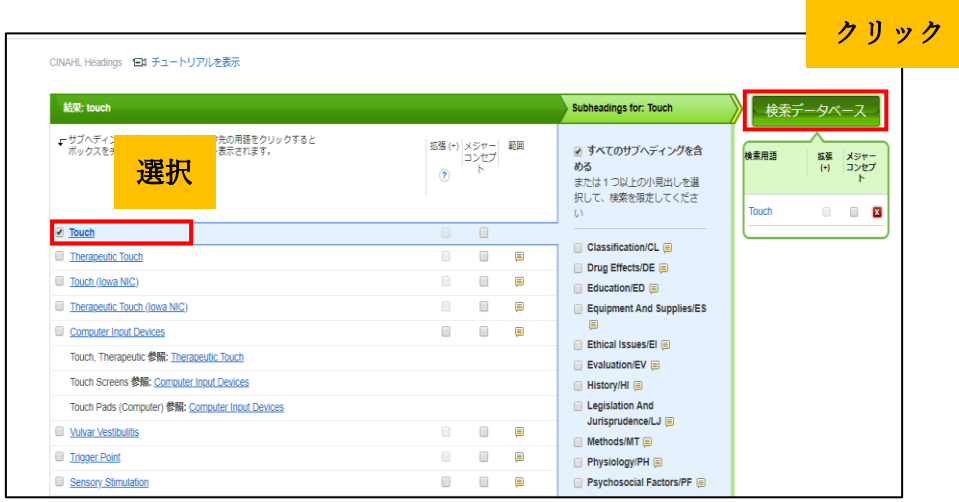

結果は 4,244 件でした。

\*「検索履歴」から、これまでの検索が確認できます。

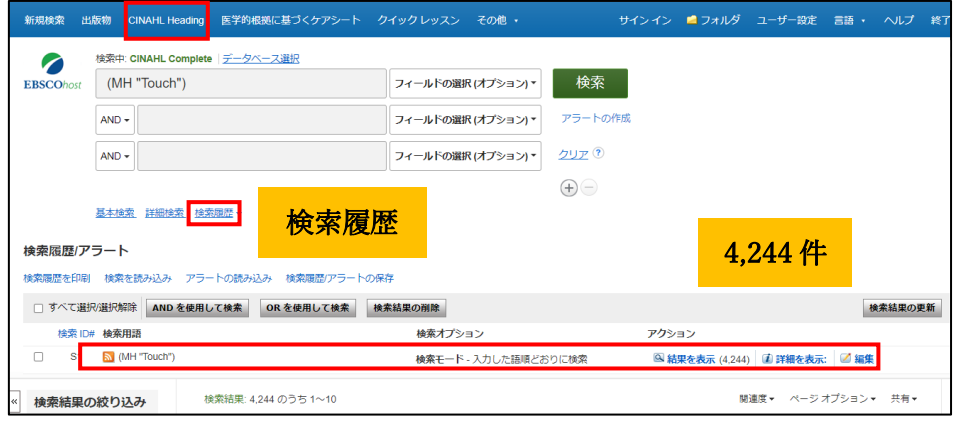

2.次に、「Instrument」を CINAHL Heading で検索してみました。

再度 CINAHL Heading を使うためには、上部のメニューバーにある CINAHL Heading を クリック、検索窓に「Instrument」を入力し検索を実行します。

「Instrument」で検索し、検索結果候補の中で一番事例に即した「Instrument Validation」 を選択します。

| 結果: Instrument                                                     |               |                    | <b>Subheadings for: Instrument</b><br>Validation | 検索データベース                                                        |                    |                                                                     |
|--------------------------------------------------------------------|---------------|--------------------|--------------------------------------------------|-----------------------------------------------------------------|--------------------|---------------------------------------------------------------------|
| ► サブヘディングを表示するには   リンク先の用語をクリックすると<br>- ボックスをチェックします。   ツリー表示されます。 | $\circled{?}$ | 拡張(+) メジャー<br>コンセフ | 節囲                                               | ■ すべてのサブヘディングを含<br>める<br>または1つ以上の小見出しを選<br>択して、検索を限定してくださ<br>UV | 検索用語<br>Instrument | 拡張<br>メジャー<br>コンセプ<br>$(+)$<br>$\triangleright$<br>$\Box$<br>図<br>п |
| <b>Retained Instruments</b>                                        | $\Box$        | п                  | Ξ                                                |                                                                 | Validation         |                                                                     |
| <b>Instrument Construction</b>                                     | $\Box$        | п                  | ⊟                                                | □ Adverse Effects/AE 圓<br>$\Box$ Classification/CL $\Box$       |                    |                                                                     |
| 選択<br><b>Instrument by Name</b>                                    | Π             | п                  | Ξ                                                | □ Economics/EC ■                                                |                    |                                                                     |
| Instrument Adaptation                                              | $\Box$        | u                  | ⊜                                                | □ Education/ED ■                                                |                    |                                                                     |
| <b>Z</b> Instrument Validation                                     | $\Box$        | П                  | ⊜                                                | Equipment And Supplies/ES                                       |                    |                                                                     |
| Surgical Count Procedure                                           | $\Box$        | п                  | Ξ                                                | ⊜<br>Ethical Issues/El                                          |                    |                                                                     |
| Instrument by Type                                                 | п             |                    | ⊜                                                | $\Box$ Evaluation/EV $\Box$                                     |                    |                                                                     |
| <b>Gosnell Pressure Sore Risk Assessment Instrument</b>            | $\Box$        | п                  | ⊟                                                | □ History/HI □                                                  |                    |                                                                     |
| Surgical Instruments                                               | $\Box$        | п                  | $\equiv$                                         | □ Legislation And                                               |                    |                                                                     |

その結果は 39,313 件でした。

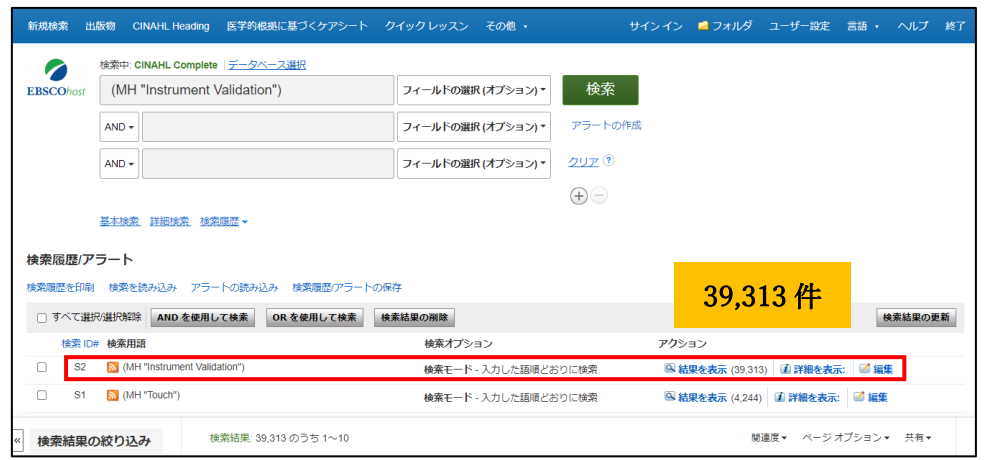

3. 次に評価に値するサブジェクト用語を見つけるため、CINAHL Heading で「Assessment」 と検索をしてみました。

候補の用語の中で「Clinical Assessment Tools」を選択後、シソーラス画面の右側に 表示される Sub Heading(副項目)の中「Evaluation」にチェックを入れます。 検索データベースをクリックします。

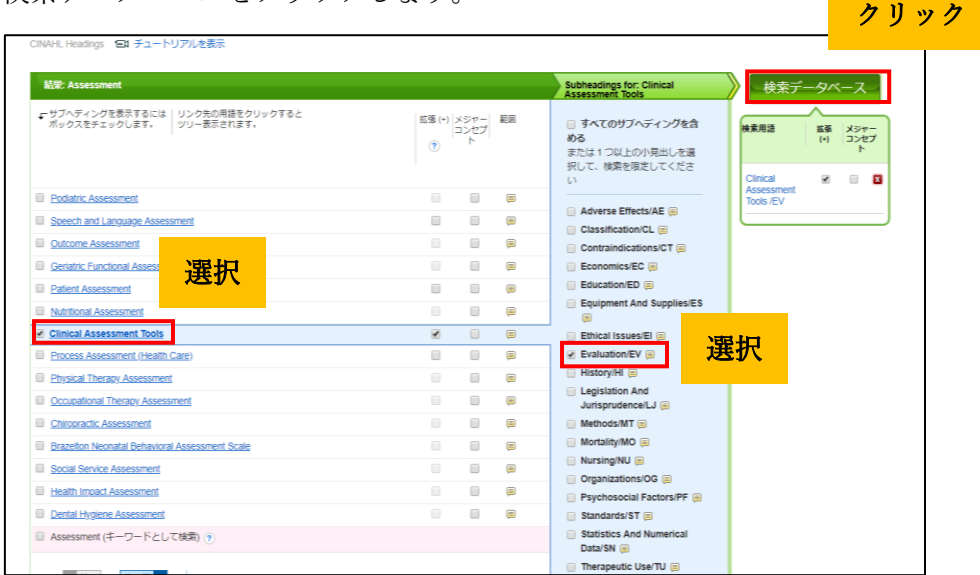

検索結果は 5,114 件でした。

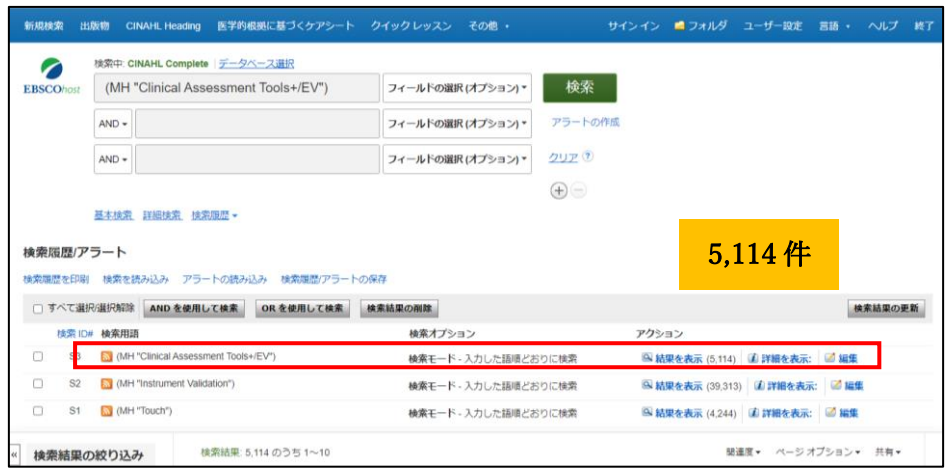

4. 今回のテーマに近い文献を探し出すため 3 つの検索結果をかけてみようと思いました。 まず「Instrument Validation」の結果と「Clinical Assessment Tools+/Evaluation」を OR で 掛けました。

S2 と S3 にチェックをいれ、「OR を使用して検索」をクリックします。

※注意:S2 と S3 にチェックを入れ、「OR を使用して検索」をクリックする前、 検索窓に残っている検索履歴を削除してください。

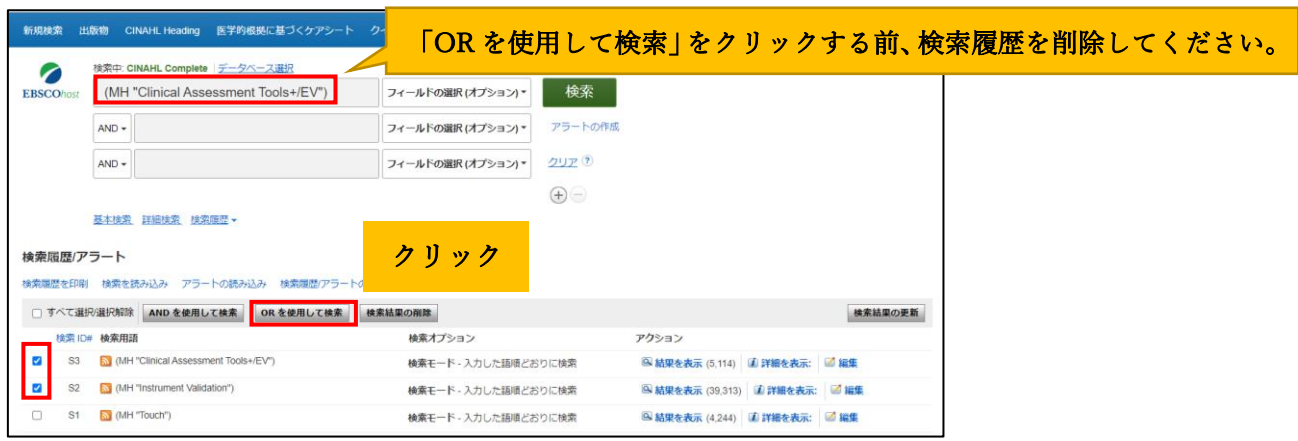

検索結果は 41,964 件でした。

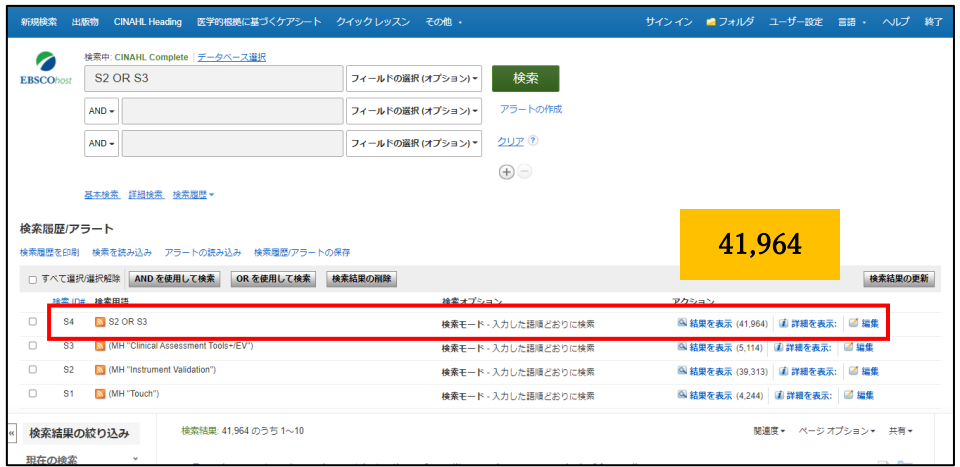

5. 次に「Touch」の結果と「Instrument Validation OR Clinical Assessment Tools+/Evaluation 」を And で掛けました。

S1 と S4 にチェックをいれ、「AND を使用して検索」をクリックします。

※注意:S1 と S4 にチェックを入れ、「AND を使用して検索」をクリックする前、 検索窓に残っている検索履歴を削除してください。

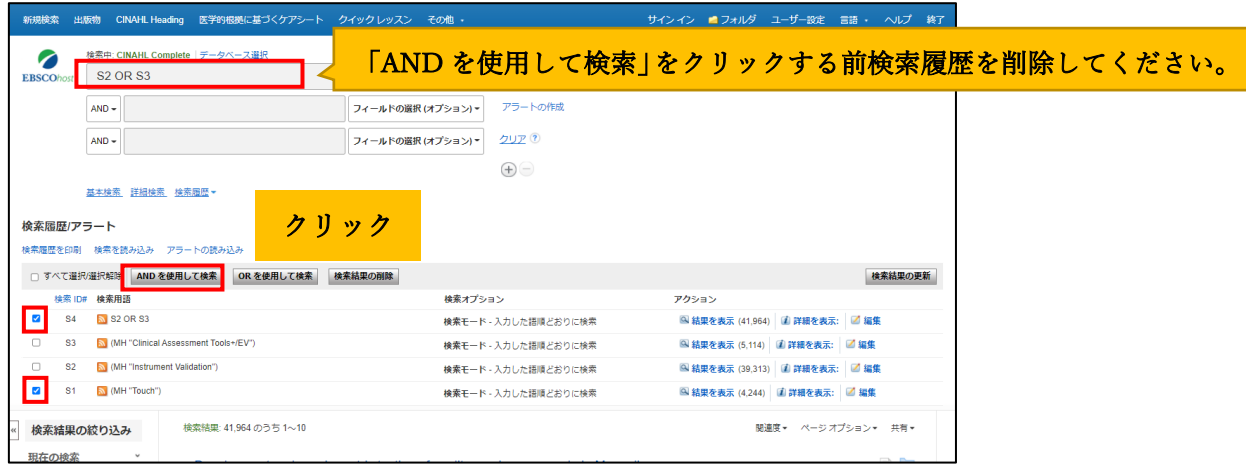

検索結果は 37 件でした。

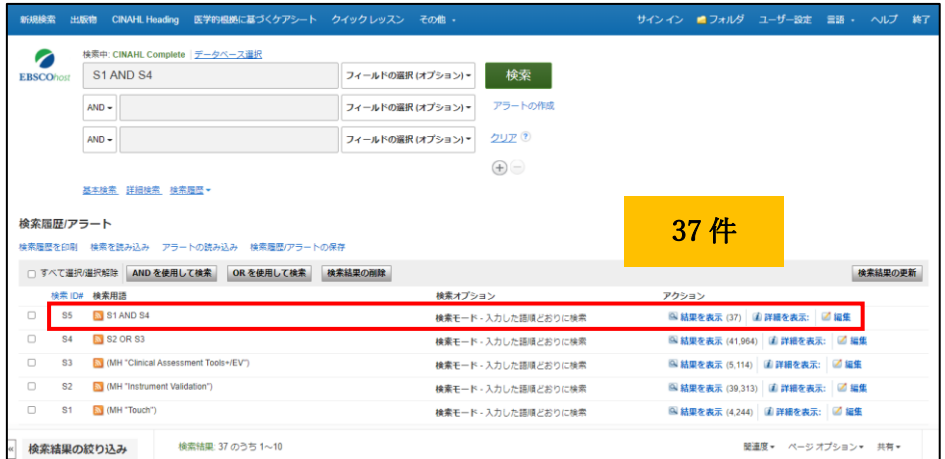

検索結果をより細かく絞り込みたい場合には検索結果の左側にある「検索結果絞り込み」を ご利用頂けます。

「検索結果絞り込み」メニューの中、「サブジェクト:大見出し」の「詳細の表示」をクリ ックして頂きますと、検索結果をさらにサブジェクト毎に確認することが出来ます。

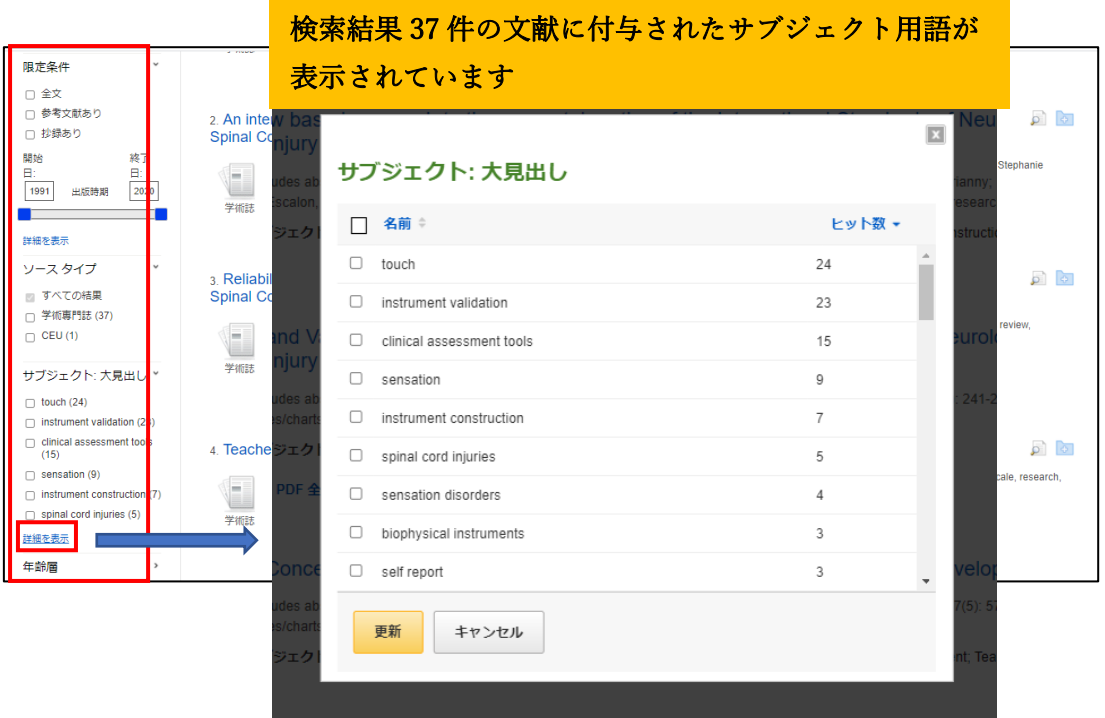

使用データベース:CINAHL Complete 検索日:2021 年 5 月

### シソーラス(統制語)とは?

データベース固有の「用語集(リスト)」です。いろいろな表現がある言葉 (=エントリーターム/検索語)を、一つの言葉(=シソーラス/統制語)に置きかえる 機能を担います。

エントリーターム CINAHL Heading 上のシソーラス

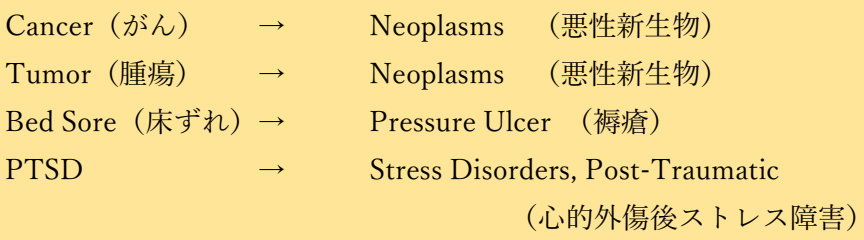

#### EBSCO Information Services Japan 株式会社 す。

〒164-0001 東京都中野区中野 2-19-2 中野第ⅠOS ビル 3 階 Tel:(03)5342-0701 Fax:(03)5342-0703 E-mail:[jp-medical@ebsco.com](mailto:jp-medical@ebsco.com)

使用データベース:CINAHL Complete 検索日:2021 年 5 月 ※ご契約中の CINAHL バージョン及び検索時期によって検索結果数は異なります。 予めご了承ください。

### CINAHL Heading(シソーラス)と検索履歴を使った基本の検索方法 ②

 $\overline{\phantom{0}}$ 

 $\overline{\phantom{a}}$ 

 $\overline{\phantom{a}}$ 

CINAHL Heading(シソーラス)検索結果の掛け合わせ検索「OR を使用して検索・AND を使用 して検索」及び CINAHL Heading の Sub Heading(副項目)の検索例

テーマ:看護師の働く時間が身体及び精神に与える影響についての情報を収集したい

事例から想定される単純な検索ワードを作ってみると、以下のようになります。 看護師(Nurses)・働く時間(work shift)・職場での影響(Occupational stress)

1. まず CINAHL Heading で「Nurses」に対するシソーラス用語を検索してみます。

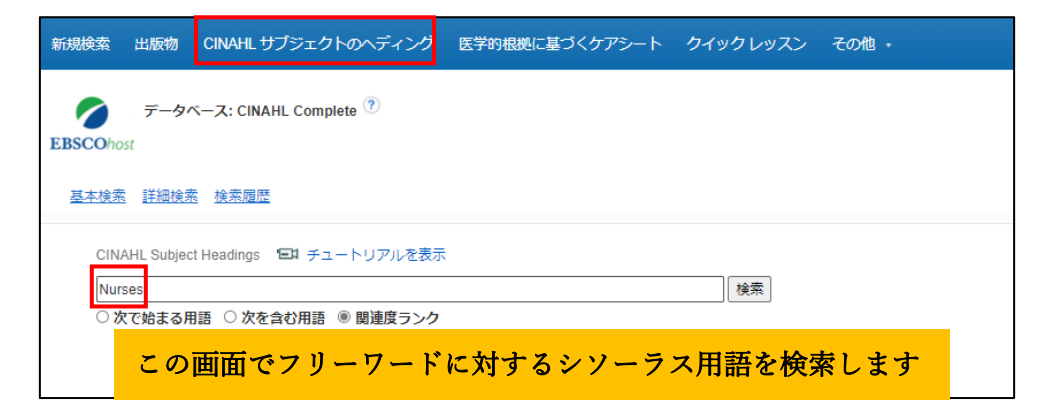

候補の用語の中で「Nurses」を選択し、検索データベースをクリック。

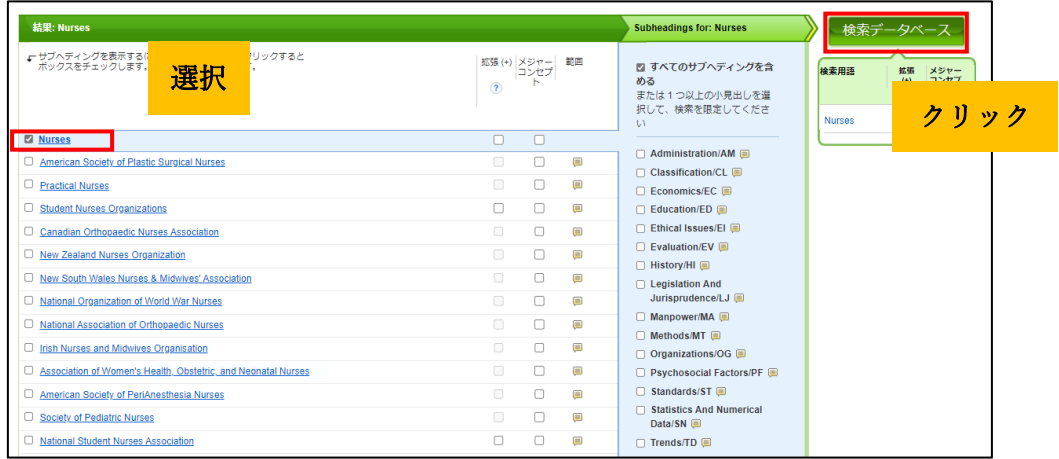

結果は 237,376 件でした。

\*「検索履歴」から、これまでの検索が確認できます。

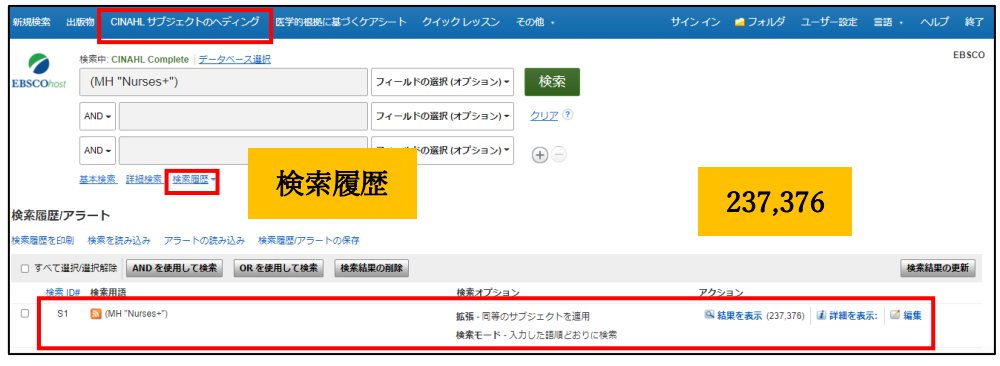

2.次に、「work shift」を CINAHL Heading で検索してみました。 再度 CINAHL Heading を使うためには、上部のメニューバーにある CINAHL Heading を クリック、検索窓に「work shift」を入力し検索を実行します。

「work shift」で検索し、検索結果候補の中で一番事例に即した「Shiftwork」を選択します。

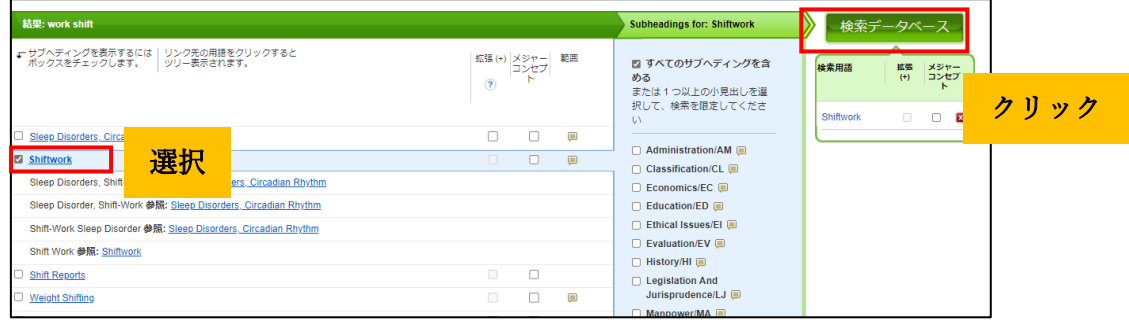

その結果は 4,073 件でした。

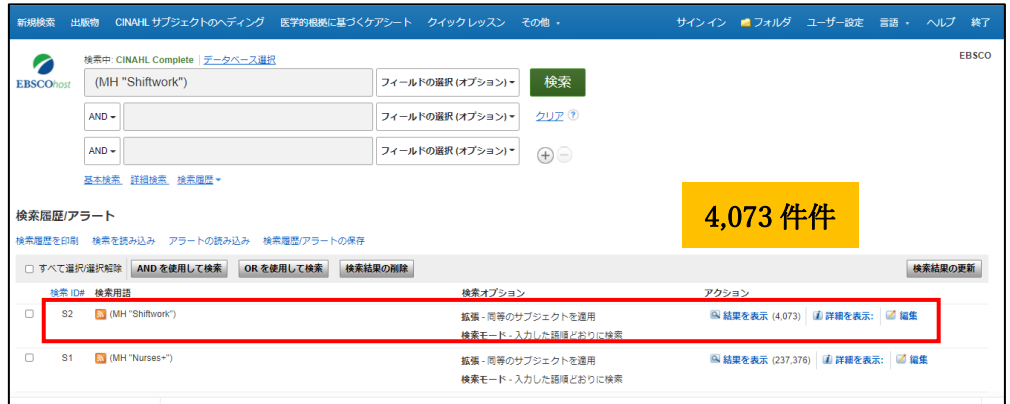

3.次に評価に値するサブジェクト用語を見つけるため、CINAHL Heading で職場関連用 語として「Occupational」と検索をしてみました。

候補の用語の中、2 ページ目に「Stress, Occupational」を選択後、 検索データベースをクリックします。

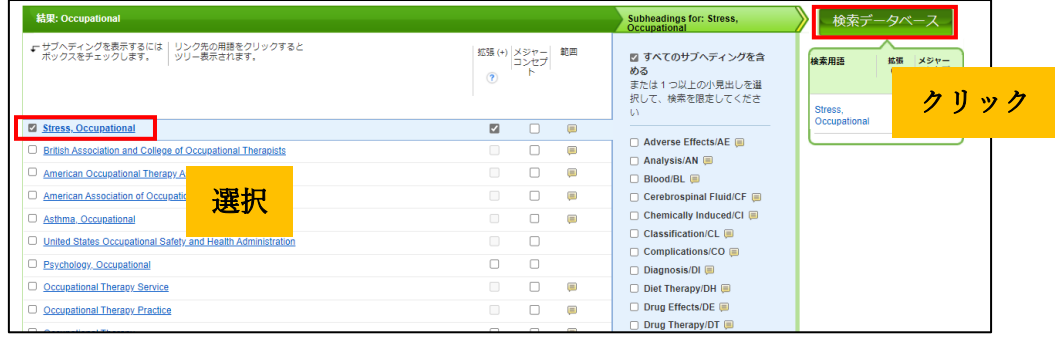

#### 検索結果は 27,700 件でした

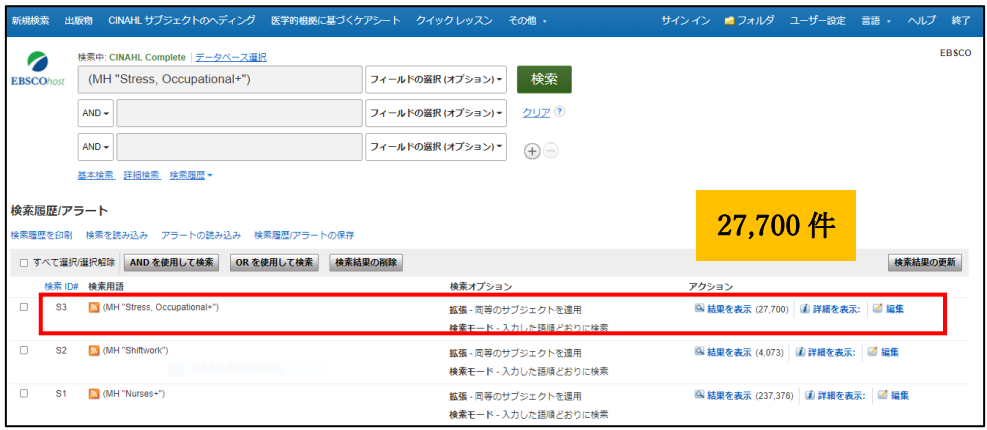

4. 今回のテーマに近い文献を探し出すため、これまでの 3 つの検索結果を「AND 検索」 にかけてみることにしました。

「検索履歴」のリンクをクリックしこれまでの検索、S1・S2・S3 にチェックを入れ、 「AND を使用して検索」をクリックします。

※注意:「AND を使用して検索」をクリックする前、検索窓に残っている検索履歴を削除し てください。

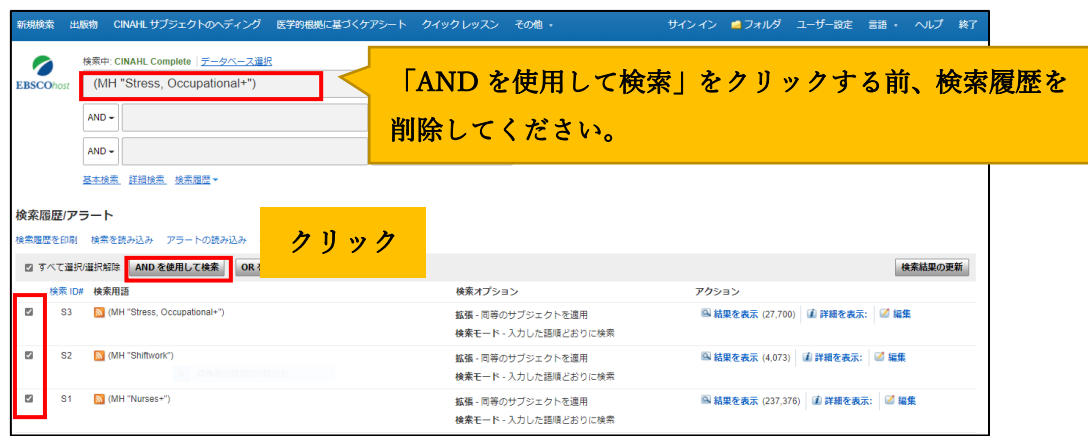

#### 検索結果は 280 件でした。

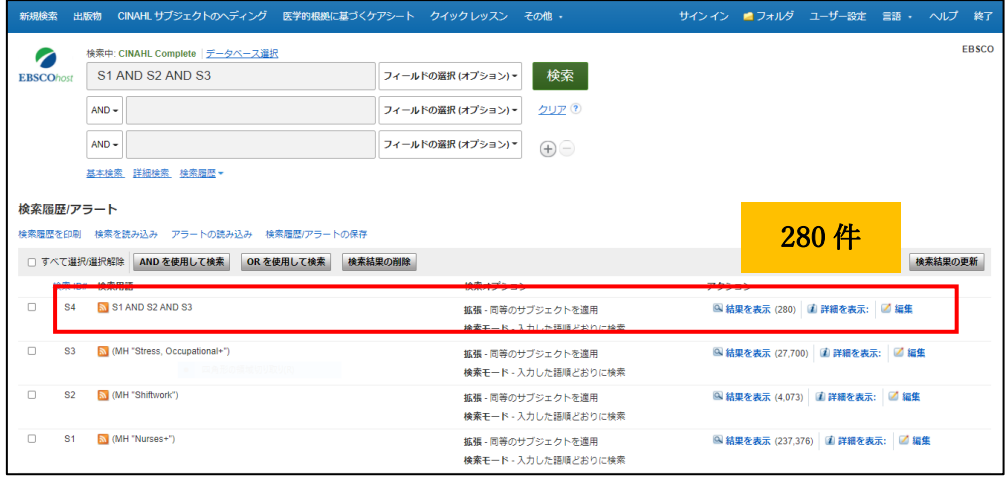

「検索結果絞り込み」メニューの中、「限定条件」の「詳細の表示」をクリックして頂きま すと、検索オプションが表示され検索結果をさらに具体的に絞り込むことが出来ます。

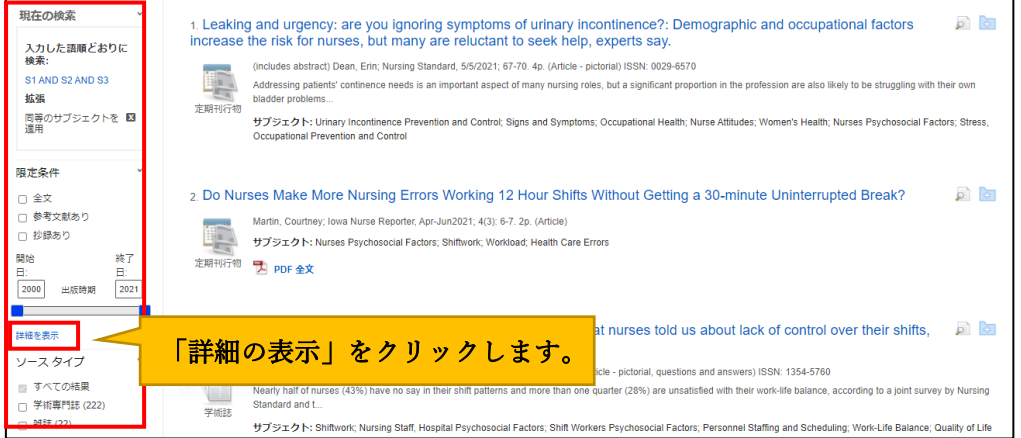

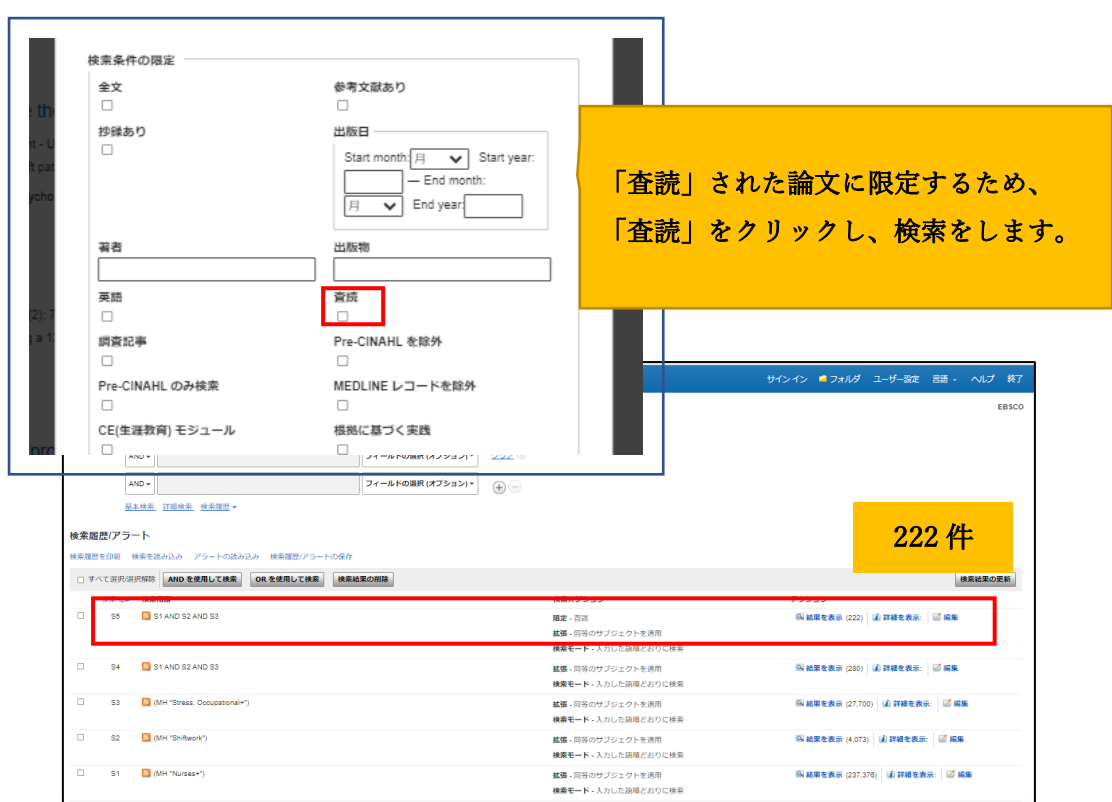

「詳細の表示」をクリックすると表示されるオプション例

検索結果は 222 件でした。

使用データベース:CINAHL Complete 検索日:2021 年 5 月

### シソーラス(統制語)とは?

データベース固有の「用語集(リスト)」です。いろいろな表現がある言葉 (=エントリーターム/検索語)を、一つの言葉(=シソーラス/統制語)に置きかえる 機能を担います。

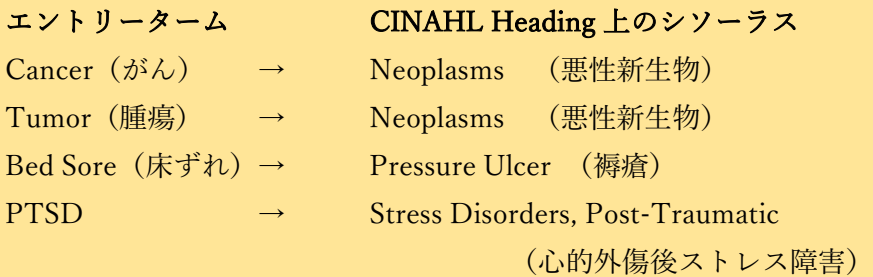

#### EBSCO Information Services Japan 株式会社

〒164-0001 東京都中野区中野 2-19-2 中野第IOS ビル3階 Tel:(03)5342-0701 Fax:(03)5342-0703 E-mail:[jp-medical@ebsco.com](mailto:jp-medical@ebsco.com)